## **April 5, 2021 – Public Join Information and Instructions to Speak**

**Members of the pubic who wish to speak may do so by clicking the CHAT button upon joining the meeting. The chat feature will be open for your requests for 5 minutes. Please submit your name, your affiliation to district, your school community, your topic, and your contact information (if you want a direct response to any questions you might have).**

To join, select from the following options:

1) Web Browser

a) <https://primetime.bluejeans.com/a2m/live-event/ycxkxsde>

2) Joining via a mobile device?

a) Open this link: <https://primetime.bluejeans.com/a2m/live-event/ycxkxsde>

- b) Download the app if you don't have it already.
- c) Enter event ID: **ycxkxsde**

## **Public Engagement** - **Instructions to Speak**

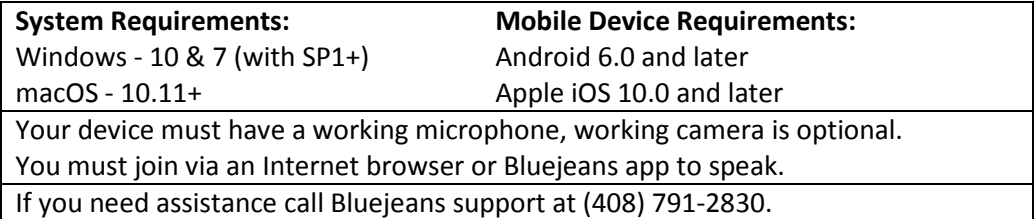

**To speak you will need to send a request by clicking the CHAT button, submit your name, relationship to district, your school community, and your contact information (only if you want direct response to questions).**

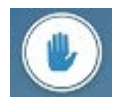

**1. Once the request has been granted you will receive a notice on your screen. Click yes to go interactive.**

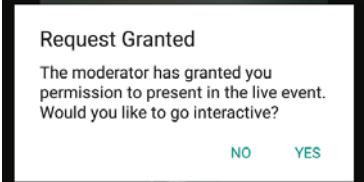

**2. The Board requests that you make yourself visible when you are recognized to speak by clicking on the video camera icon. When you are recognized, you will be transitioned to the active screen.**

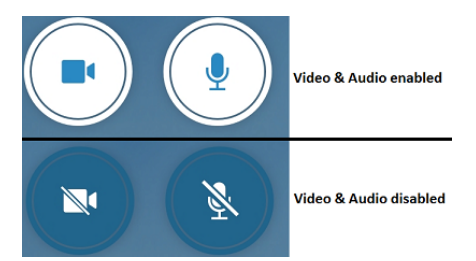

**You are now live in the meeting.** 

**Each person will have a 1.5-minute speaking limit and may only be heard once.**

**After speaking, you will briefly see the welcome screen again as you transition back to the live stream meeting**